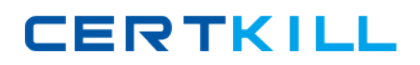

## **LOT-954**

## **LOT-954**

# **IBM Lotus Notes Domino 8.5 Developing Web Applications**

**Version 3.0** 

### **LOT-954**

#### **QUESTION NO:** 1

Qiang needs to add a button to the Contact XPage. When clicked, this button should delete the currently open document from the application. What is one way that Qiang can add this button?

A. Drag the Data control from the core controls onto the XPage canvas. From the Control properties, set the Label to Delete. On the Operations tab, select Current document and Delete.

B. Drag the Data control from the core controls onto the XPage canvas. From the Control properties, set the Label to Delete. In the Options area of the properties, select Delete for the Action, and select Domino Document for the Target.

C. Drag a Button control from the core controls onto the XPage canvas. From the Control properties, set the Label to Delete. On the events panel, select the Mouse onclick event, and add a server-side simple action. Select Delete for the action.

D. Drag a Button control from the core controls onto the XPage canvas. From the Control properties, set the Label to Delete. On the events panel, select the Mouse onclick event, and add a client-side simple action. Select Delete for the action.

#### **Answer:** C

#### **QUESTION NO:** 2

Kimberly has added a submit button to her XPage. Before the document is saved, she wants to make sure that the user actually wants to save the document. What should she do to accomplish this task?

A. Add a Save Document core control to the form.

- B. Add a Confirm Action core control to the form.
- C. Add a Confirm Action simple action on the button onclick event.
- D. Add a Save Document simple action to the button onclick event.

#### **Answer:** C

#### **QUESTION NO:** 3

Emil has a data table in his XPage. He has identified the data table's data source as a particular Domino View Data Source. He has also inserted the columns he needs. How can he assign each column to a matching column from the Domino View?

A. Drag a View control onto the data table and define its columns.

B. Select the data table and define its data binding to include all of the View's columns, in the appropriate order.

C. Right-click each column, select "Data Binding" from the context menu, and identify the appropriate column in the Domino View.

D. Drag the appropriate controls from the Controls View onto the columns in the data table and

## **LOT-954**

define their data bindings to the individual columns in the Domino View.

**Answer:** D

#### **QUESTION NO:** 4

From the menu bar of Lotus Domino Designer, Pieter clicked Create > Design > Custom Control. He created an element that he named PageBanner. How can Pieter now add PageBanner to his XPage?

A. From the Controls view, expand Custom Controls if it is collapsed. Drag PageBanner onto the desired location on the XPage canvas.

B. From the applications navigator, expand the Custom Controls section if it is collapsed. Drag PageBanner to the desired location on the XPage canvas.

C. Position the cursor at the desired location on the XPage canvas. Right-click and select Insert > Shared Element > Control > Custom Control > Page Banner.

D. Position the cursor at the desired location on the XPage canvas. Select Create > Resource > Insert Resource. Select "Custom Controls" for the Resource type and select PageBanner.

#### **Answer:** A

#### **QUESTION NO:** 5

Using a web browser, Marc is accessing Lotus Domino sites, but does not log in. Which ACL setting would allow him to access the databases?

- A. The \$\$WebUser role is set to Reader.
- B. The \$\$WebUser user is set to Reader.
- C. The Anonymous role is set to Reader.
- D. The Anonymous user is set to Reader.

#### **Answer:** D

#### **QUESTION NO:** 6

Marge wants to track user preference information while users navigate through her Web site, but does not want to require users to authenticate when accessing the site. Which of the following should she use to track the user information?

A. Cookies

- B. Servlets
- C. User profile documents
- D. The users must authenticate

## **LOT-954**

#### **Answer:** A

#### **QUESTION NO:** 7

Maggie wants to display the authenticated user's name on her Web site's welcome page. How can she do this task?

- A. Use the JavaScript document.userName property.
- B. Display the name using the USER\_NAME CGI field.
- C. Write a JavaScript function that gets the name from the session cookie.
- D. Create computed text on the page that computes the current user's name.

#### **Answer:** D

#### **QUESTION NO:** 8

When the Print statement is used in a Web agent, such as WebQuerySave, what does the Print statement do?

A. Nothing. The Print statement is ignored in Web agents.

- B. Output from all Print statements is sent to the server log.
- C. Output from all Print statements is sent to the browser for display.
- D. Output from all Print statements is sent to the browser's status bar.

#### **Answer:** C

#### **QUESTION NO:** 9

What does @URLEncode do?

A. Launches a URL

- B. Encrypts a URL
- C. Ensures that a URL is SSL-enabled
- D. Encodes a string into a URL-safe format

#### **Answer:** D

#### **QUESTION NO:** 10

A WSDL file is used by a Web service consumer to do what?

- A. Determine the type of authentication used to access a Web service
- B. Determine the methods available and endpoints used by a Web service provider
- C. Locate one or more Web service providers that can provide a certain type of data

## **LOT-954**

D. Transform an outgoing SOAP message into the proper format for the Web service provider using XSLT

**Answer:** B

#### **QUESTION NO:** 11

Juanes needs to import some data from a custom application not using a standard database engine, which is being migrated to a Lotus Notes/Domino application. How can he accomplish this task?

A. Use Lotus Enterprise Integrator.

B. Import data using one of the built-in connection services like DECS or connectors.

C. Export the data to XML on the old application and import it using XMLT.

D. Export the data from the old application to one or more ASCII files and import them by using LotusScript file access methods.

#### **Answer:** D

#### **QUESTION NO:** 12

Which one of the following @formulas can be used to read data from a non-Lotus Domino server in a Web application?

- A. @DbCommand and @DBColumn
- B. @ServerAccess and @UserAccess
- C. @ConnectToServer and @Retrieve
- D. This task cannot be performed with an @formula.

#### **Answer:** A

#### **QUESTION NO:** 13

Luis needs to create a Web application but he needs to show two views, two pages, and one outline all at the same time at some points. How can he accomplish this requirement?

- A. Using framesets
- B. With HTML by using multiple div tags
- C. With HTML by using multiple iFrame tags
- D. With a combination of JavaScript and DHTML

**Answer:** A

#### **QUESTION NO:** 14

## **LOT-954**

Benjamin is planning to deploy his new application to both Web users and Lotus Notes client users. He knows that XPages can be used for it. What needs to be considered for this scenario?

A. Nothing, in both clients XPages are working as is.

B. He needs to design the XPages in pairs, one set for Lotus Notes clients and one set for the Web.

C. This task is not possible. XPages are not working the same in Lotus Notes clients and the Web browser.

D. He can design his application using only one set of XPages, but he has to adapt most of the pages to the client in use by using conditional constructs.

**Answer:** A

#### **QUESTION NO:** 15

Nancy is creating a Web application and she needs anonymous users to be able to read content and create certain documents. What does Nancy need to do?

A. Anonymous users cannot create documents if the ACL is set to Reader.

B. Anonymous must be set to Author in the ACL and forms must be blocked to Anonymous users.

C. Nancy needs to create an Anonymous entry to the ACL with access set to Author. Then, using @Formula she needs to validate if a document is being created by an Anonymous user.

D. Nancy needs to create an Anonymous entry to the ACL with access set to Reader and the option "Write public documents." She also needs to make the forms Available to Public Access users.

#### **Answer:** D

#### **QUESTION NO:** 16

Mary has created her first xPages application for Web users that shows customers' phone numbers. She now needs the application to be available for the lotus Notes client. Does she need to rewrite the application?

- A. Yes, xPages cannot be used in a Lotus Notes client.
- B. No, xPages are supported in the Lotus Notes client.
- C. Yes, the same application cannot be used via Web and Lotus Notes client at the same time.
- D. No, but she needs to create xPages to be used specifically by the Lotus Notes client.

#### **Answer:** B

#### **QUESTION NO:** 17

Adrian has created his first XPages application. When he moved the application from the development server to the production server, he noticed the xPages are not being rendered. What's the problem?

## **LOT-954**

A. The production server is not running HTTP.

B. XPages are encrypted with the server ID.

C. Adrian needs to edit the XPages to enter the new server name.

D. Adrian needs to make sure that the XPages have been signed with an ID that has authorization to run XPages.

#### **Answer:** D

#### **QUESTION NO:** 18

Steven uses profile documents to give people the ability to personalize the look and feel of his application on the Web. How can he read an individual background color value from users' profile documents using JavaScript?

A. var profDoc:NotesDocument = database.getProfile("UserProfile",username); return profDoc.getItem("BackgroundColor")[0]; B. var profDoc:NotesDocument = database.getProfileDocument("UserProfile",username); return profDoc.getItem("BackgroundColor")[0]; C. var profDoc:NotesDocument = database.getProfile("UserProfile",username); return profDoc.getItemValue("BackgroundColor")[0]; D. var profDoc:NotesDocument = database.getProfileDocument("UserProfile",username); return profDoc.getItemValue("BackgroundColor")[0];

#### **Answer:** D

#### **QUESTION NO:** 19

Cade is building an XPage for the Sales application. What are the options from which he can select when defining a data source from the data palette?

- A. @DbLookup and @DbColumn
- B. Domino view and Domino document
- C. Data connections and DB2?access views
- D. Data connections, DB2 access views, and file resources

#### **Answer:** B

#### **QUESTION NO:** 20

Farah has added the main.css stylesheet to her XPage. She wants to associate the helpText class from main.css with the lblHelp Label control on the page. How can Farah do this task?

A. Select the Source tab from the Xpage canvas and enter this line: <xp:lblHelp

### **LOT-954**

class="helpText"></xp:lblHelp>

B. Right-click lblHelp from the XPage. On the HTML tab of the Properties window, enter helpText for the Class option.

C. Select the lblHelp control on the Xpage. From the Style tab of the Properties window, enter helpText for the Class option.

D. Select the Source tab from the Xpage canvas. Locate the <xp:styleSheet href="/main.css"> line. Below this line, add: <xp:lblHelp styleClass="helpText"></xp:lblHelp>

**Answer:** C

#### **QUESTION NO:** 21

Hadi is creating a new XPage. His XPage design now shows the company logo and banner. How can Hadi now add fields to the XPage?

A. Right-click where each field should be placed and select Insert > Field and select the type of field (such as Edit Box, Check Box, Radio Button, and so on).

B. For each field, drag the associated type of control (such as Edit Box, Check Box, Radio Button, and so on) from the Core Controls to the XPage design.

C. For each field, drag the associated type of control (such sa Edit Box, Check Box, Radio Button, and so on) from under XPages on the Applications panel to the XPage design.

D. On the XPage design, click and drag to draw a box to create each field. As the mouse button is released for each field box, select the type of control to associate with the field (such as Edit Box, Check Box, Radio Button, and so on).

#### **Answer:** B

#### **QUESTION NO:** 22

Ida has developed the needed functionality in the Customers XPage of her application. The Web design team has provided her with the internal.css stylesheet. After Ida imports the stylesheet to her application, how can she add the stylesheet to the XPage?

A. Open the XPage in Lotus Domino Designer. From the Style tab of the Properties view, click "Add style sheet to page" and select internal.css.

B. Open the XPage in Lotus Domino Designer. Right-click an open area of the XPage and open the Properties window. Select internal.css for the Style Sheet option.

C. From the Applications view, select Resources > Style Sheets > internal.css. From the Wiring tab of the Properties view, click "Add" and select XPage > Customers.

D. From the Applications view, double-click to open the internal.css style sheet. From the Associations tab of the Properties view, click "Add association" and select XPage > Customers.

#### **Answer:** A

### **LOT-954**

#### **QUESTION NO:** 23

Kaitlyn has been asked to track which browser versions people are using to access the Customers XPage. She wants to add code that writes the browser version to the server log whenever a user opens the XPage. What server-side code can Kaitlyn add to do this task?

A. Add this code in the beforePageLoad event of the XPage: var req = facesContext.getExternalContext().getRequest(); print(req.getHeader("User-Agent")); B. Add this code in the onLoad event of the XPage: var req = facesContext.getExternalContext().getRequest(); print(req.get(HTTP\_USER\_AGENT)); C. Add this code in the onLoad event of the XPage: print(headerValues.getHeader(HTTP\_USER\_AGENT)); D. Add this code in the beforePageLoad event of the XPage: print(headerValues.getHeader("User-Agent"));

#### **Answer:** A

#### **QUESTION NO:** 24

Lainey has recently upgraded to Lotus Notes Domino 8.5. She is now exploring the design of her applications to see what new features might be available. What is the purpose of the controls palette that Lainey sees?

A. The controls palette contains controls, such as Edit Box, File Upload, and Table that the developer can drag onto the XPage canvas.

B. The controls palette is another way to access the same items that are available from the Create menu for forms, views, XPages and other design elements.

C. The controls palette contains items like Edit Box, Button, and Label that the developer can drag onto XPages and forms. The controls palette is not available for views and pages.

D. The controls palette contains UI and other controls (such as Button, Link, and Image) that allow the developer to drag controls onto XPage or page elements. The controls palette is not available for other elements.

#### **Answer:** A

#### **QUESTION NO:** 25

Nadine has discovered that XPages dynamically generate names of UI elements. She therefore cannot know ahead of time what an element's name will be when it is passed to the Web browser. What function can Nadine use in her server-side JavaScript to fetch the generated element ID at runtime?

## **LOT-954**

A. getClientId

B. getXpageElementId

C. toString(elementId())

D. toString(getElementId())

#### **Answer:** A

#### **QUESTION NO:** 26

Pablo has created an XPage to use for browsing and editing customer data. He would like to add a button that asks users if they are sure that they want to update the customer data. The button saves the changes if users indicate that they are sure. How can Pablo create this button?

A. Drag a button control from the core controls onto the XPage canvas. From the Control properties, select Save as the button type, and enable the Confirm option.

B. Drag a button control from the core controls onto the XPage canvas. From the Control properties, select Save as the button type. A confirmation prompt is included by default.

C. Drag a button control from the core controls onto the XPage canvas. From the Control properties, select Submit as the button type. From the events panel, add a server-side simple action. Select Confirm Action for the action.

D. Drag a button control from the core controls onto the XPage canvas. From the Control properties, select Submit as the button type. From the events panel, add a client-side simple action. Select Confirm Action for the action.

**Answer:** C

#### **QUESTION NO:** 27

The DiscussionTopics XPage includes a button to take users to the Feedback XPage. Ted has created the Feedback XPage. He now wants to add a Save and close button that saves the user's input, and take the user back to the DiscussionTopics XPage. What is one way that he can do this task?

A. Drag a new Button control onto the XPage canvas. Set the button type to Submit. For the onclick event, add the following server-side JavaScript: Feedback.save();

B. Drag a new Button control onto the XPage canvas. Set the button type to Submit. For the onclick event, add the following server-side JavaScript: Feedback.save(); context.getUrl("..");

C. Drag a new Button control onto the XPage canvas. Leave the button type as Button. For the onclick event, add a simple action selecting Save Document. Specify DiscussionTopics as the argument.

D. Drag a new Button control onto the XPage canvas. Leave the button type as Button. For the onclick event, add a simple action selecting Save Data Sources. Specify DiscussionTopics as the argument.